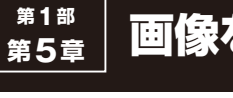

# 画像をぼかすフィルタ **<sup>第</sup>5章 画像をぼかすフィルタ** 澤田 英宏

#### **ダウンロード・データあります**

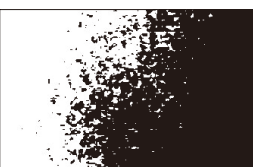

**図1 2値化した画像の例 図2 ぼかし変換した画像の例**

**CPU版 https://interface.cqpub.co.jp/5-1Blur-py/** CPU版

## [ご購入はこちら](https://shop.cqpub.co.jp/hanbai/booklist/series/Interface/)

 画像をぼかすということは,きれいな映像や画像を わざわざ劣化させることになります. 写真や映像の分 野では,明確な目的がなければこのような作業を行う ことはないと思いますが,画像解析の分野では頻繁に 行われます.**図1**は,とある画像の一部を拡大したも のです. 2値化した画像は細かいノイズが見えますが. ぼかし変換により**図2**のようにノイズの減った滑かな 画像になります.

周辺画素の平均を取るブラー **5-1**

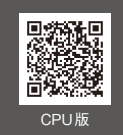

● 基本的なフィルタで処理速度は速い

カーネル・サイズ(サンプルでは15×15ピクセル)の 範囲を平均して全体をぼかし補間する基本的な手法で す.単純な計算のため,処理速度は速いもののボケ感も 大きいので画質を求める場合には不向きです。処理速度 を求める目的以外では使用場面は少ないと思われます.

#### ● CPU版プログラム…Blur.py

**▶リスト1:031行…カーネル・サイズの指定**  $ksize = (15, 15)$ 

**プログラム名:Blur.py**

カーネルと呼ばれる(構、縦)のボックス状のデー タを表しており,ぼかしを処理するブロック・サイズ を指定しています.Ksize変数に配列データを格納 していて,数字を大きくするとぼかしの程度も大きく なります.

**リスト1 ぼかし**(平滑化)**プログラムCPU版**(Blur.py)

#### **▶リスト1:033行…対象画像の指定**

cv2.blur(src=img, ksize=ksize) 第1引数:srcは画像です. 第2引数:ksizeはカーネル・サイズです

### ● CPU版の実行速度

この速度テストはJetson Nanoで実施しています.  $CPIJ = 11.50$ ms

 GPUはサポートされていないため計測データはあ りません.

**図1**の原画に対して**図2**はカーネル15×15,**図3**で は55×55で実行した出力結果で,関数の使用方法も シンプルで変換もイメージしやすい出力結果となって います.カーネル(ksize)の値を変更して,ぼかし の程度を確認してみてください.

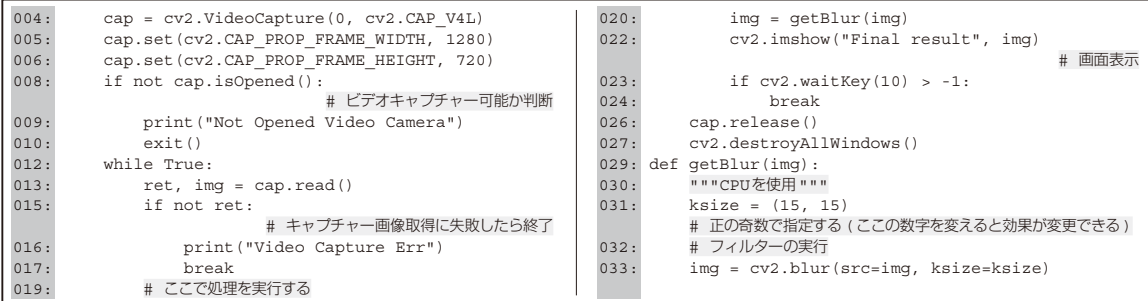

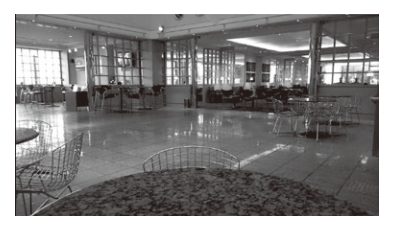

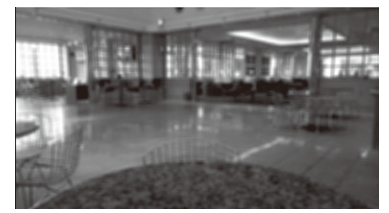

**図1 元画像 図2 ksize=(15, 15)で変換した例 図3 ksize=(55, 55)で変換した例**

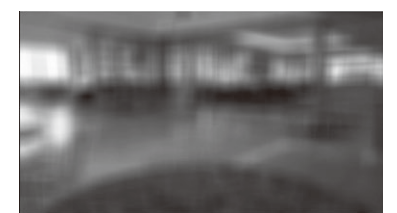